**Запобіжні заходи**

**Уважно ознайомтесь з цим розділом перед початком роботи!**

 $\hat{\ }$  Температура експлуатації пристрою становить від -10 до +35 ° C. Не використовуйте пристрій і його аксесуари в умовах екстремально високих або низьких температур.

Не вмикайте пристрій в місцях, де використання подібних пристроїв заборонено або, якщо це може спричинити перешкоди в роботі іншого електронного обладнання.

 $\overbrace{ }$  Не залишайте пристрій під прямими сонячними променями (наприклад, на приладовій панелі автомобіля) на тривалий час.

**ДЛИ НЕ ВИКОРИСТОВУЙТЕ ПОШКОДЖЕНІ МЕРЕЖЕВІ** шнури та периферійні пристрої.

ПЛЕД Не розбирайте пристрій та його аксесуари самостійно і не проводьте їх ремонт, адже це призведе до втрати гарантії і звільнить виробника від відповідальності.

Зберігайте пристрій сухим. Оберігайте від \ノル рідин і не використовуйте в умовах підвищеної вологості.

**ANTENITI** 

 Не використовуйте пристрій під час блискавки разом зі зовнішньою антеною (від'єднайте пристрій від антени).

### **Керування мобільним 3G/4G WiFi роутером**

**Жовтий:** підключення до мережі **Зелений:** 4G мережа

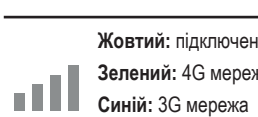

**Червоний:** Немає доступу до мережі

### **Включення мобільного 3G/4G WiFi**

# **роутера**

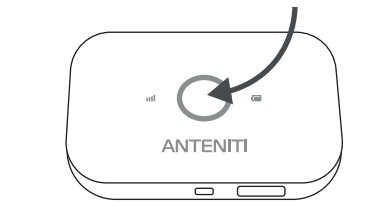

Щоб включити WiFi роутер, натисніть і утримуйте кнопку живлення. Після включення пристрій автоматично виконає пошук мобільної мережі.

Зніміть задню кришку, щоб подивитися ім'я (SSID) і пароль (WiFi ключ) мережі WiFi по замовчуванню.

Встановіть SIM-карту в слот стороною з чіпом вниз і скошеним куточком назовні.

#### **Встановлення SIM карти**

#### **Шановний Абоненте!**

Компанія ANTENITI дякує Вам за те, що для доступу до мережі Інтернет Ви обрали мобільний 3G/4G WiFi роутер ANTENITI E5573.

Використовуючи посібник з підключення Ви за лічені хвилини зможете самостійно налаштувати 3G/4G Інтернет на своєму комп'ютері, телефоні, планшеті, смартфоні, ігровій приставці чи телевізорі.

З мобільним 3G/4G WiFi роутером Ви можете пересуватися по всій території України, адже національні мобільні оператори забезпечили широке покриття 3G/4G Інтернету та високу швидкість передачі даних до 150 Мбіт/сек.

Зніміть задню кришку, щоб подивитися ім'я (SSID) і пароль (WiFi ключ) мережі WiFi за замовчуванням.

#### **Доступ до Інтернету**

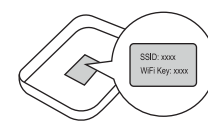

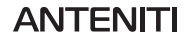

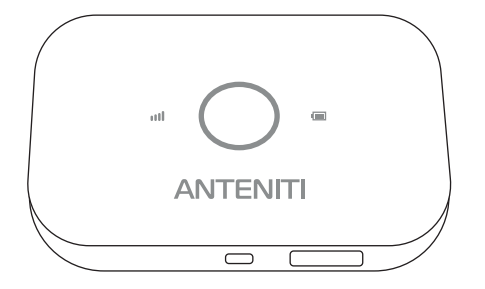

## **Мобільний 3G/4G WiFi роутер ANTENITI E5573**

#### **Інструкція з експлуатації ANTENITI E5573**

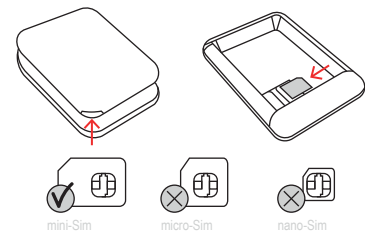

● Підтримувані діапазони і технології: 4G: LTE Band 3/7/8/20; 3G: (UMTS) Band 1/8 Wi-Fi: 802.11b/g/n, 2.4GHz, 150 Мбіт/с. • Діапазони частот, передавача/приймача UMTS, МГц: 888,8-906/933,8-951; 1920-1980/2110-2170. Максимальна вихідна потужність передавача, Вт: 0,25 ● Діапазони частот, передавача/приймача LTE, МГц: Band 3: 1710-1785/1805-1880; Band 7: 2510-2545/2630-2665; 2565-2570 / 2685-2690; Band 8: 888,8-906/933,8-951; Band 20: 832-842/791-801. Максимальна вихідна потужність передавача, Вт (дБм):

0,2 (23).

● Діапазони частот, передавача/приймача IEEE 802.11 b/g/n, МГц:2400,0-2483,5.

Максимальна вихідна потужність передавача, мВт (дБм): 44,67 (16,5).

**ANTENITI** 

#### **Технічні характеристики**

- Застосування технології IEEE 802.11n дозволяє встановлювати бездротове з'єднання по мережі Wi-Fi зі швидкістю до 150 Мбіт/с.
- Аутентифікація WPA / WPA2, WPA-PSK / WPA2-PSK.
- Забезпечення спільного доступу до даних і до мережі Інтернет.
- $\bullet$  Пілтримка доступу до Інтернет через динамічний IP / статичний IP.
- Підтримка функції "віртуального сервера".
- Підтримка функції фіксації TTL, Динамічної DNS і Статичної маршрутизації.
- Вбудований DHCP-сервер з підтримкою статичного розподілу IP-адрес.
- Підтримка оновлення вбудованого ПЗ та управління через Web-інтерфейс.
- Швидкість бездротової передачі даних по мережах LTE до 150 Мбіт / с на передачу і до 50 Мбіт / с - на прийом.
- Кількість одночасних підключень 11.
- Можливість приймання і відправлення СМС-повідомлень через Web-браузер.
- Індикація рівня сигналу на корпусі роутера і через Web - інтерфейс.
- Вбудований Firewall з фільтрацією по MAC, IP і URL адресами.

**Для захисту мережі радимо змінити ім'я та пароль мережі WiFi за замовчуванням.**

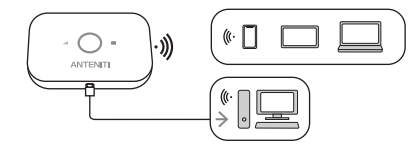

За допомогою браузера: в адресному рядку браузера мобільного телефону, ПК або іншого кінцевого пристрою введіть **192.168.8.1**, щоб відкрити веб-сторінку конфігурації роутера (WEB UI). Пароль за замовчуванням для входу в систему - **admin.** Якщо не вдається відкрити веб-сторінку конфігурації, перевірте, чи підключений мобільний телефон, ПК або інший кінцевий пристрій до роутера.

3. Під'єднайте кабель до пристрою через антенні перехідники типу TS9.

4. Налаштуйте антену за допомогою WEB UI. Для цього відкрийте браузер та введіть в адресному рядку - 192.168.8.1, перейдіть за посиланням.

5. Налаштовуйте антену відповідно рівням сигналу, що відображаються на головній сторінці.

**1. Що робити, якщо пристрій не працює:** ● Перевірте, що плівка на контактах акумулятора відсутня.

**2. Що робити, якщо індикатор рівня сигналу на пристрої горить червоним і немає доступу в Інтернет?**

 ● Переконайтеся, що використовується правильний формат SIM-карти та SIM-карта коректно встановлена.

#### **Зовнішній вигляд Зарядка Підключення**

 ● Переконайтеся, що на рахунку SIM-карти достатньо коштів. Якщо використовується нова SIM-карта, переконайтеся, що вона підтримує доступ до Інтернету. Дізнайтесь у мобільного оператора, чи потрібні додаткові налаштування.

**Червоний горить** - низький рівень заряду **Червоний блимає** - ввімкнено та заряджається  $\mathbf{r}$ **Синій** - вимкнено та заряджається **Зелений** - високий рівень заряду

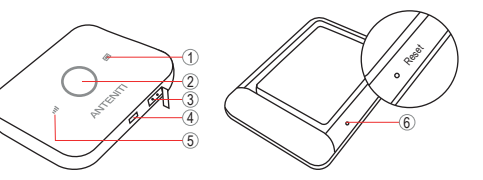

Використовуйте тільки сумісні зарядні пристрої.

Адаптер не входить в комплект поставки і купується окремо.

- 1 Індикатор акумулятора
- 2 Кнопка живлення
- 3 Роз'єми для підключення зовнішньої антени для посилення сигналу (тип TS9)
- 4 Порт microUSB
- 5 Індикатор рівня сигналу
- 6 Кнопка RESET

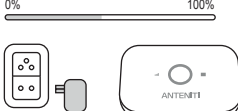

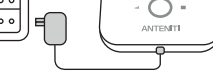

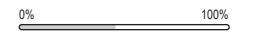

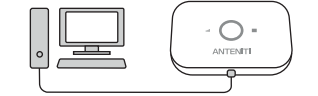

## **до зовнішньої антени**

### **Поради**

1. Винесіть зовнішню антену на вулицю, та надійно закріпіть її на вертикальній поверхні або мачті.

2. Під'єднайте два кабелі до антени з однієї сторони, та до антенних перехідників з іншої, використовуючи кабельні конектори.

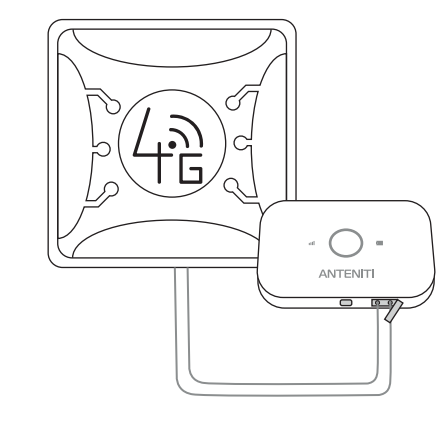

**Щоб вимкнути мобільний WiFi роутер:** натисніть та утримуйте кнопку живлення, поки індикатор не погасне.

**Щоб відновити заводські налаштування:** у процесі включення пристрою натисніть та утримуйте кнопку скидання налаштувань (Reset). Коли всі індикатори почнуть блимати, скидання налаштувань буде завершено.

 ● Переконайтесь, що зовнішня антенна (якщо використовується) коректно працює та правильно **Безпека** Програмування потрібно виконувати за допомогою ПК (перший клас безпеки) або ноутбуком (другий клас безпеки).

● Переконайтесь, чи дозволяє покриття оператора

під'єднана. підключитися до мережі.

 ● Якщо проблема не вирішена, відновіть заводські налаштування пристрою та повторіть спробу.

**3. Що робити, якщо індикатор рівня сигналу на пристрої горить жовтим, рівень сигналу слабкий або швидкість мережі низька?** 

● Розмістіть пристрій ближче до вікна або на відкрите

місце.

 ● Підключіть зовнішню антену. • Якщо проблема не виріщена, відновіть заводські налаштування пристрою і повторіть спробу.

**4. Що робити, якщо пристрій не підключається** 

**до WiFi:**

**ANTENITI** 

**ANTENITI** 

**ANTENITI** 

 ● Переконайтесь що пароль введено вірно. ● Спробуйте перезавантажити роутер та ваш пристрій. ● Переконайтесь, що налаштування роутеру не блокують пристрій.

 ● Переконайтесь, що відстань між роутером і пристроєм не більше 15 метрів і відсутні перешкоди.

#### **Увага!**

Не розбирайте пристрій. Якщо пристрій пошкоджено, кабелі живлення не ізольовані або пошкоджена ізоляція, перед від'єднанням живлення не торкайтесь пристрою. Усі бездротові пристрої передачі даних створюють перешкоди, які можуть впливати на інші пристрої, розташовані неподалік.

Пристрій повинен бути з'єднаний тільки кваліфікованим персоналом.

#### **Інструкція з безпеки**

Цей розділ містить інформацію про те, як безпечно працювати з пристроями. Дотримуючись цих вимог та рекомендацій, ви уникнете небезпечних ситуацій. Ви повинні уважно прочитати ці інструкції та чітко дотримуватися їх, перш ніж керувати пристроєм! Номінальна напруга 5 В 500 мА постійного струму. Щоб уникнути механічних пошкоджень, рекомендується транспортувати пристрій у протиударну упаковку.

**Повідомлення містить інформацію про те, як керувати E5573 безпечно. Дотримуючись цих вимог та рекомендацій, ви уникнете небезпечних ситуацій. Ви повинні прочитати це уважно дотримуйтесь інструкцій строго перед початком роботи з пристроєм!** 

Пристрій чутливий до води та вологості. Будь-яке встановлення та / або поводження під час грози заборонено.

Перед використанням пристрій слід розміщувати таким чином, щоб його світлові індикатори були видимі, що відображає стан роботи пристрою. Пристрій призначений для установки в зоні обмеженого доступу, недоступного оператору. Всі пов'язані пристрої повинні відповідати вимогам стандартів ДСТУ EN 62368-1:2017 і ДСТУ EN 62311:2014.

Пристрій не призначений як навігаційний пристрій для човнів.

Рівень сигналу пристрою залежить від середовища, в якому він працює. У випадку, якщо пристрій починає працювати не ефективно, зверніться до кваліфікованого персоналу, щоб відновити цей пристрій. Ми рекомендуємо передати його на ремонт. У пристрої немає взаємозамінних частин.